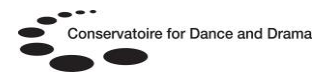

# **The International Bibliography of Theatre & Dance (IBTD)**

# **What is the IBTD database?**

• IBTD is a research tool for the study of theatre and the performing arts. Subject areas covered include:

**Ballet**

- **Cinema**
- **Comedy**

**Dance**

**Drama**

**Film**

**Mime**

**Opera**

**Puppetry**

**Theatre**

# **Who can access the IBTD database?**

All students and staff at BOVTS, CSB, LCDS, NSCD, Rambert, & Circus Space.

#### **How can I access the IBTD database?**

On any computer with internet access via an online gateway called [MyAthens.](http://www.openathens.net/) You will need a username and password to log into MyAthens @<http://www.openathens.net/>

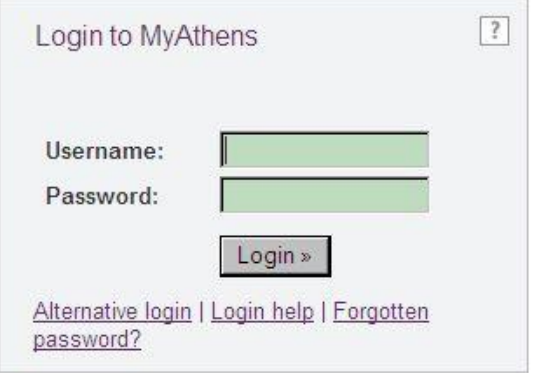

You can also log into MyAthens by following the 'Athens' link at the bottom of the CDD & NSCD websites.

# **How do I get a username and password to access MyAthens?**

Students and staff at CSB, LCDS, NSCD, & Rambert should ask their library staff for details of how to self-register for MyAthens.

If you are not at one of these affiliates contact the CDD Athens Administrator Samantha King @ [samantha.king@nscd.ac.uk](mailto:samantha.king@nscd.ac.uk) to request an account. Please provide the following details by email:

- Full name
- Email address
- Course / Job Title
- Current year of study (students only)
- Date course ends (students only)
- Affiliate name e.g Circus Space

# **What will I find on the IBTD database?**

- Over 60,000 journal articles, books, book chapters and dissertation abstracts
- Bibliographic details of 60,000 journals and books in the performing arts
- Indexes over 750 performing arts journals
- 150 of these journal titles are available in full text (can be read online)
- 330 ebook titles on the performing arts
- 360 full text books and monographs

# **What does full text mean?**

It simply means you can read the journal article, book chapter or whole book online once you've located it in the database, like an ebook.

#### **What do I do now?**

Log into Athens and select IBTD from the resource list.

# N.B. MyAthens is sometimes referred to as Athens or OpenAthens

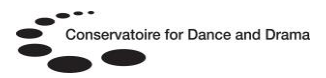

# **Using IBTD**

Once you have logged on you will be presented with the search screen, below is a screenshot of search results in summary format:

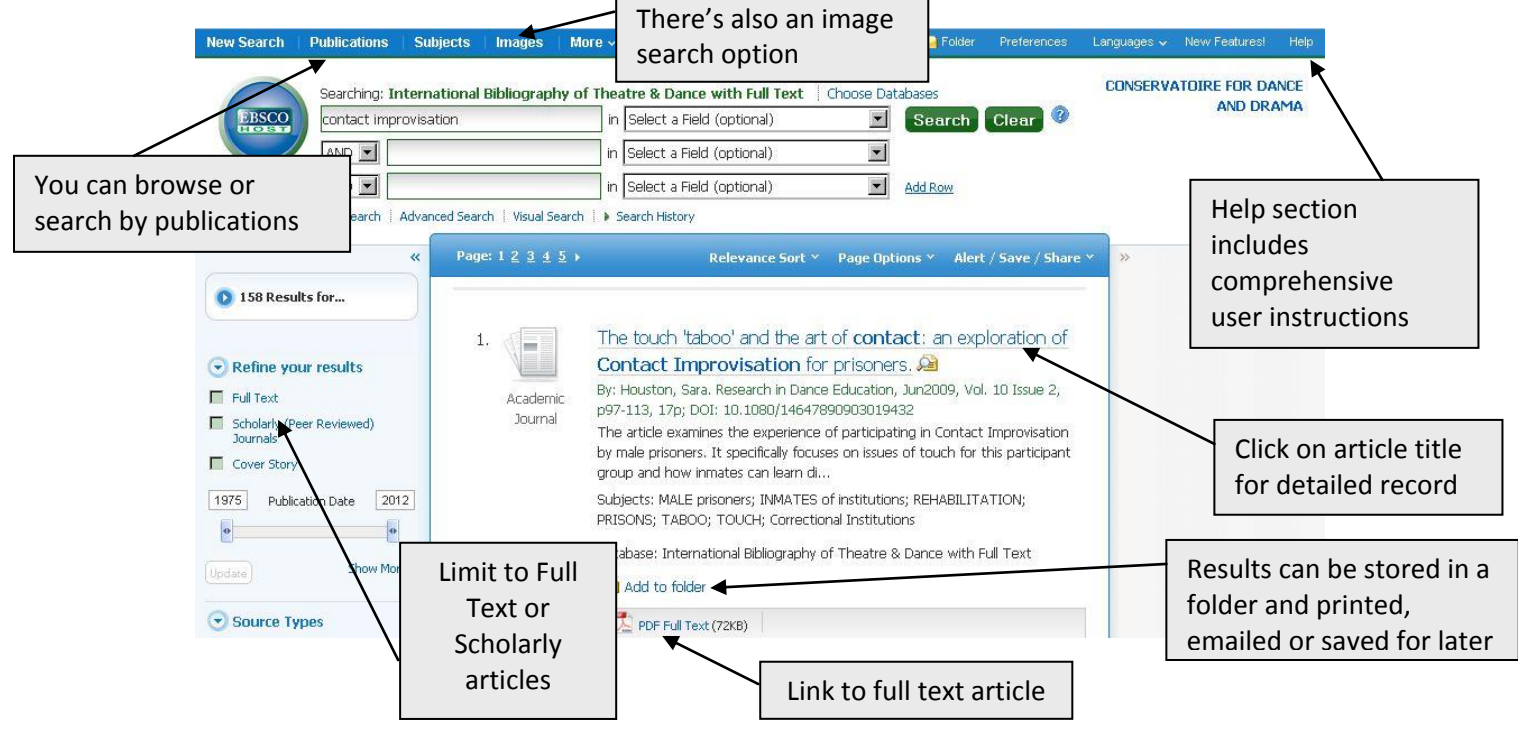

In detailed display, you can view an abstract (short summary) of the article and a tools menu, with options to print, email and download the article:

# **CDD Libraries Helpsheet No.2**

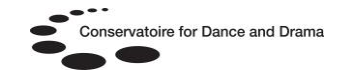

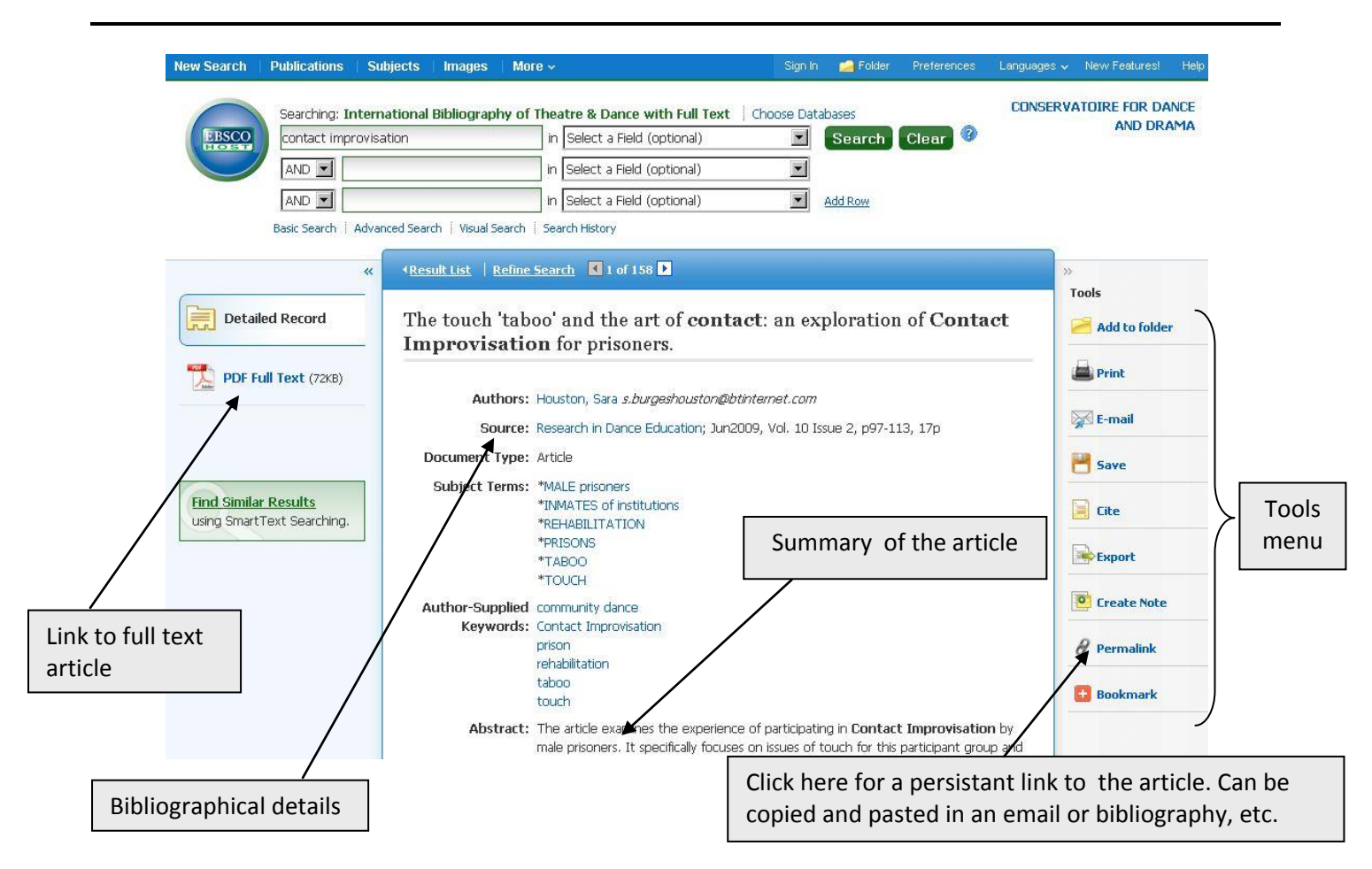